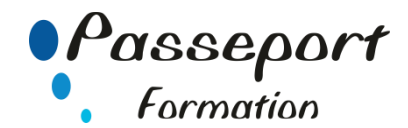

# MS Project - Initiation

## *Destiné aux*

Tout utilisateur amené à gérer des projets ou organiser la logistique d'une entreprise : chef de projets, responsable d'activités ...

## *Objectif général*

- Maîtriser les outils et adopter une démarche méthodologique dans la gestion de projets et d'affaires à l'aide de MS Project
- Etre capable de suivre des projets
- Gérer un calendrier
- Suivre un budget
- Conduire et planifier une équipe

## *Modalité Positionnement Stagiaire*

Fiche de Préformation à remplir par le stagiaire avant la formation

### *Modalité Accès*

Sur Inscription

### *Pré requis*

Être utilisateur de Windows et connaître la gestion de projets

#### **Itinéraire pédagogique**

Au début de la formation, tour de table du formateur avec Fiche de Préformation à remplir Remise plan de formation

### **1. Introduction à MS Project.**

- Rappel des notions essentielles de la Gestion de Projet
- Organisation de MS Project (base de données, moteur de calcul et affichages)
- Description de l'écran de travail de MS Project

### **2. Création d'un projet.**

- Renseigner les informations générales (paramétrage de MS Project)
- Etablir le calendrier du projet
- Décliner les tâches et les durées prévues
- Insérer, supprimer une tâche
- Définir des contraintes de dates et des contraintes d'antériorité
- Renseigner coûts fixes et coûts totaux
- Scinder une tâche
- Gérer les codes WBS (Work Breakdown Structure)
- Regrouper les tâches élémentaires dans des tâches récapitulatives
- Décrire des tâches répétitives
- Modifier l'échelle de temps d'un affichage
- Sauvegarder et imprimer

### **3. Gestion des ressources.**

- Créer la liste des ressources
- Définir des calendriers des ressources
- Affecter des ressources aux tâches
- Gérer les disponibilités des ressources
- Affecter des coûts aux ressources
- Repérer les surutilisations de ressources
- Résoudre les problèmes de surutilisations de ressources

## **4. Suivi du projet.**

- Sauvegarder la planification initiale
- Utiliser l'affichage Gantt suivi
- Mettre à jour le projet, saisir l'avancement
- Mise à jour manuelle des tâches, mise à jour des ressources
- Modifier les prévisions et les durées restantes
- Tracer les courbes d'avancement
- Suivre l'avancement par le travail

# **5. Travailler avec plusieurs projets.**

- Visualiser simultanément un ensemble de projets
- Créer des projets hiérarchiques
- Créer des liens de dépendance entre tâches de projets différents
- Partager les mêmes ressources entre plusieurs projets

#### **6. Communiquer avec d'autres applications**

- Le copier/coller de données avec ou sans liaisons
- Le copier/coller d'images (Gantt, réseau…)
- Utiliser les mappages d'importation, d'exportation ou de mise à jour

## **7. Personnaliser MS Project**

- Personnaliser les tables, les filtres, les affichages existants
- Créer ses propres tables, filtres, affichages, mappages…
- Supprimer, renommer, copier d'un projet à un autre des calendriers, tables, affichages, filtres…
- Créer ses propres modèles

## **Méthode et pédagogie**

Travaux pratiques sur micro-ordinateur. 1 Micro-ordinateur / Stagiaire Un formateur – Cours traditionnel au tableau avec vidéo projecteur Support de Cours Papier Clé USB offerte avec support de cours en Format PDF et exercices Évaluation sur la base d'exercices pratiques Attestation de fin de stage Possibilité de passage du PCIE

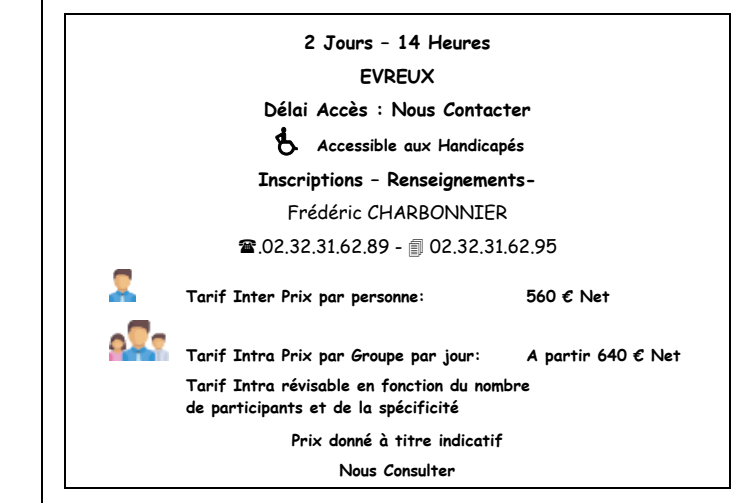